## VSESS017 – Doktori témavezető tennivalói az AIS-ban

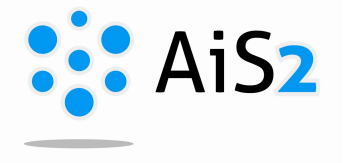

.......................................................................................................................................................

1. Ahhoz, hogy a témavezető láthassa doktoranduszait, a főoldal bal oldali menüjéből a "Hodnotenie doktorandov" applikációt kell megnyitni. (csak a szlovák felületről müködik)

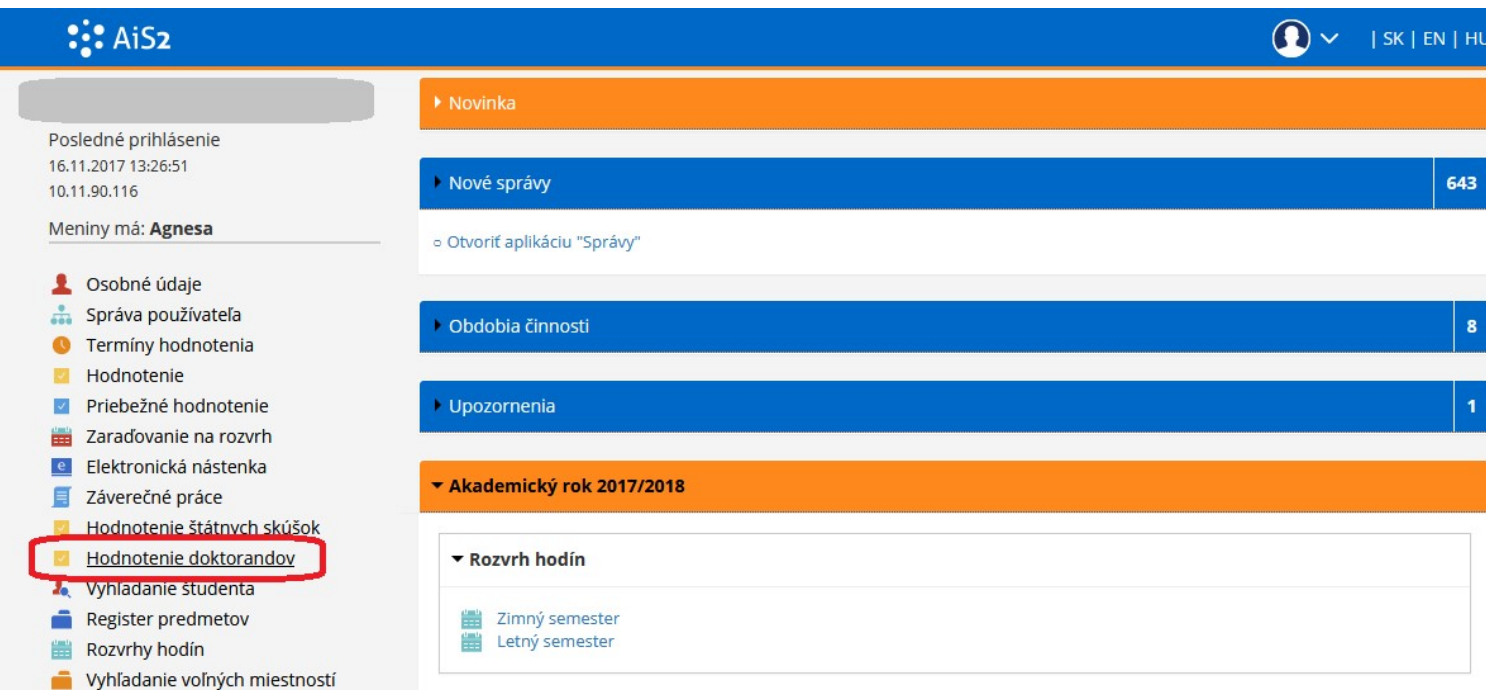

A megnyíló ablakban a témavezető minden aktív doktorandusza megtalálható, közülük kell kijelölni, akit adminisztrálni szeretne.

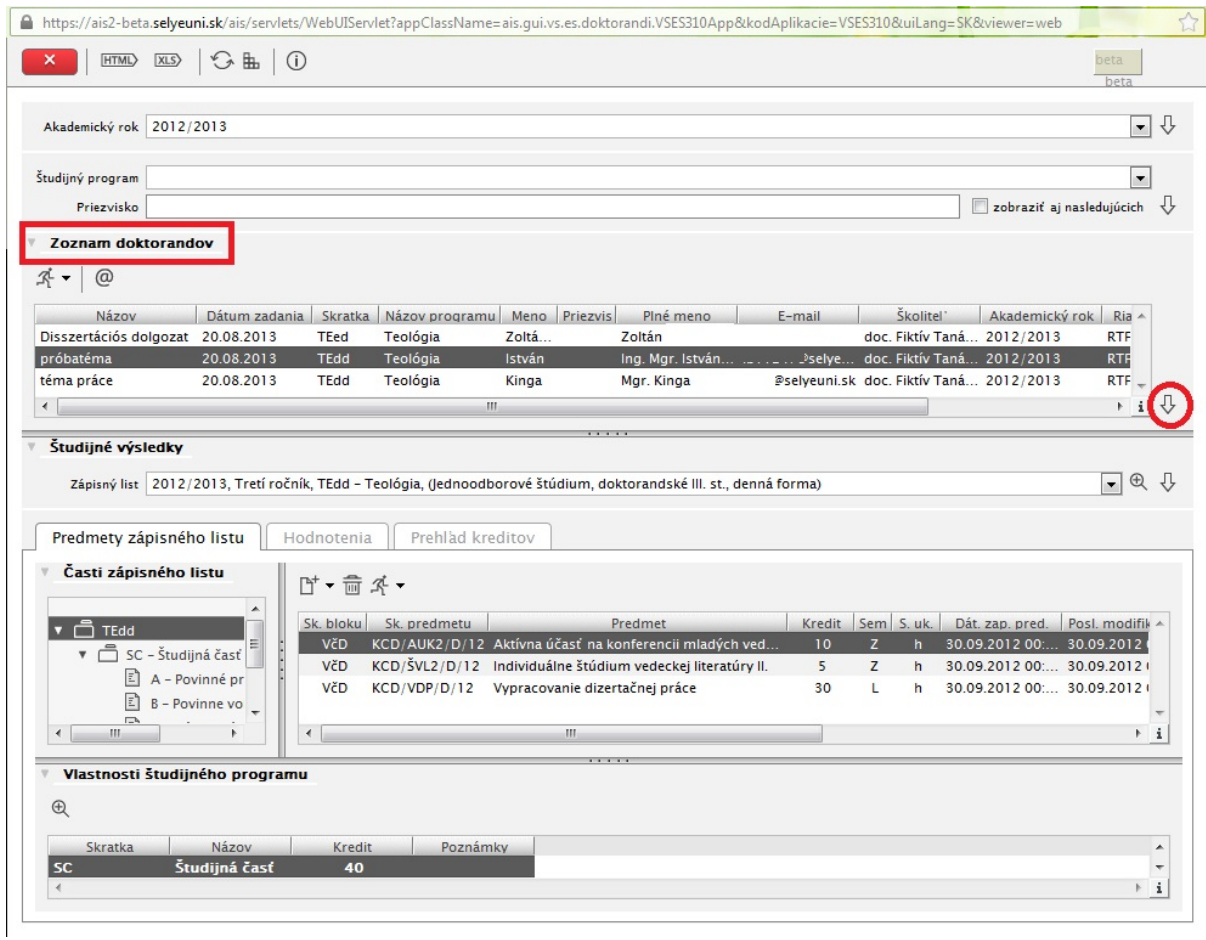

2. Tanulmányi eredményeit a "Š*tudijné výsledky"* részben hívhatjuk elő, a megfelelő akadémiai év kiválasztása után beolvashatók az adatok a  $\forall$  ikonnal.

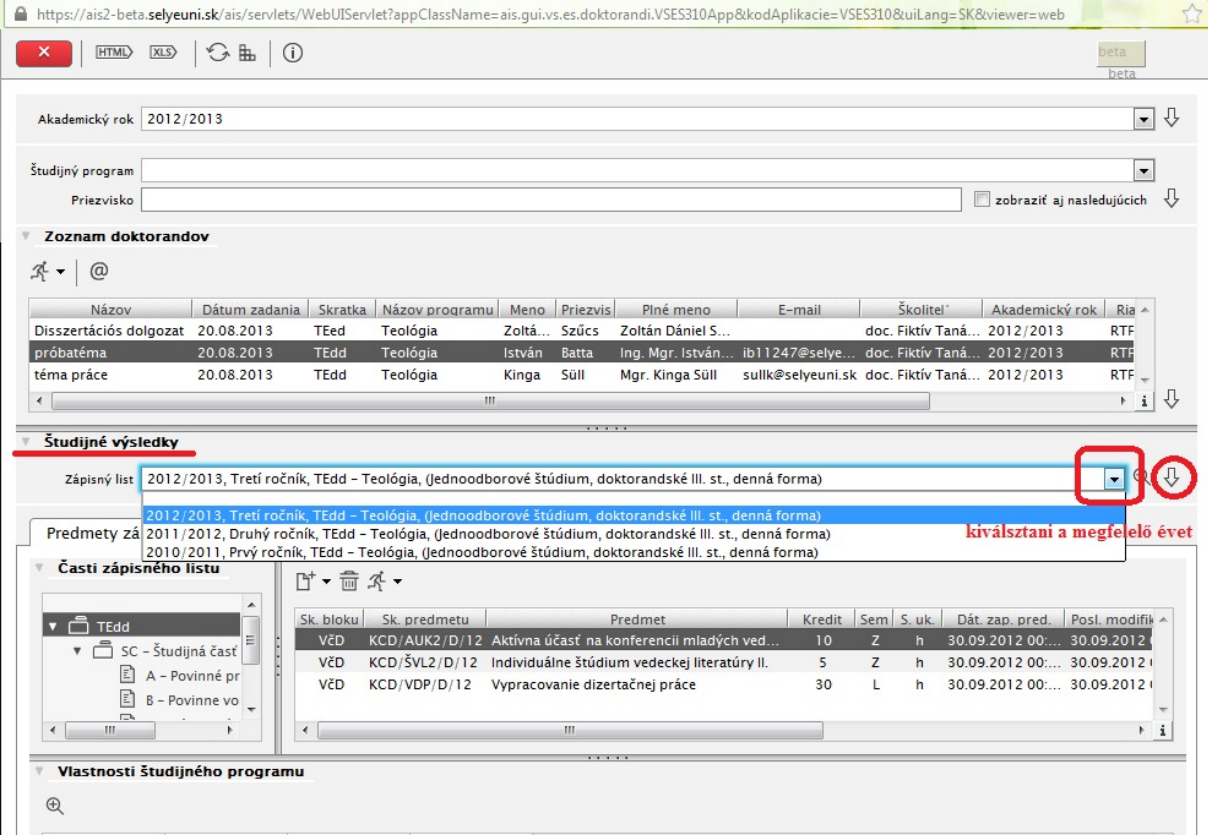

3. A témavezetőnek lehetősége van a Tudományos részhez ("Vedecká čast") és a További aktivitások  $\phi$ , *Ďalšie aktivity*") részhez tantárgyat felvenni a hallgató részére a "*Pridat' predmet* ... " menüponttal.

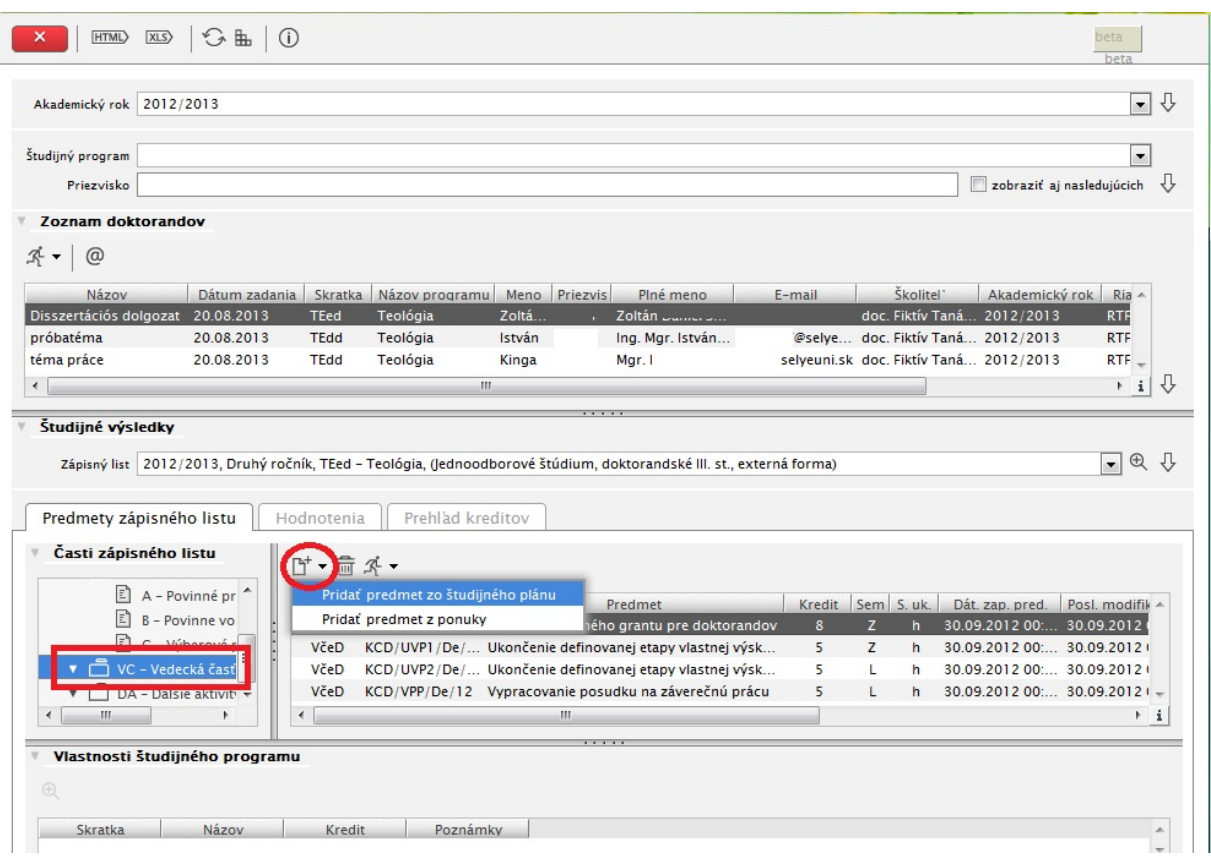

",Pridať predmet zo študijného plánu" "Tantárgy beírása a tantervből" – a doktorandusz témavezetője a Tudományos részhez és a További aktivitások részhez csak a tantervből vehet fel tantárgyat csak az adott akadémiai évre.

4. A témavezető bármikor aktualizálhatja a kreditszámot, ill. szöveget írhat be a választott tantárgyhoz az "Aktualizovat' kredit, doplnit' text k predmetu" menüpont segítségével. (CSAK A Tudományos résznél és További aktivitások résznél)

Az "Aktualizácia kreditu predmetu v zápisnom liste, doplnenie textu" dialógusablak megnyitása után írja be a kiegészítő szöveget, esetleg aktualizálhatja a kreditszámot. Ide általában a publikáció megnevezését, szükséges adatait, konferencián való részvételt lehet beírni, ill. a tantárggyal összefüggő más megjegyzést.

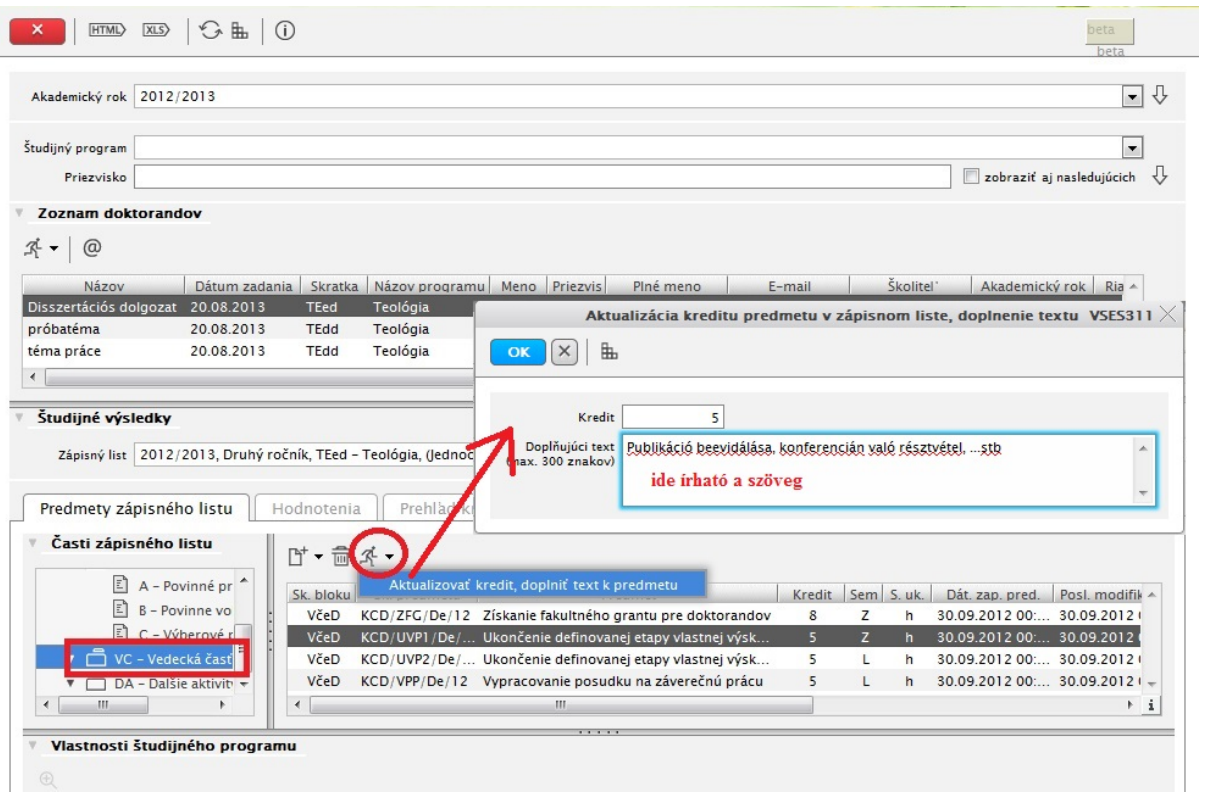

5. A tantárgy értékelését a  $\mathbb{D}^+$  "*Pridat' hodnotenie*" ikon segítségével lehet beírni.

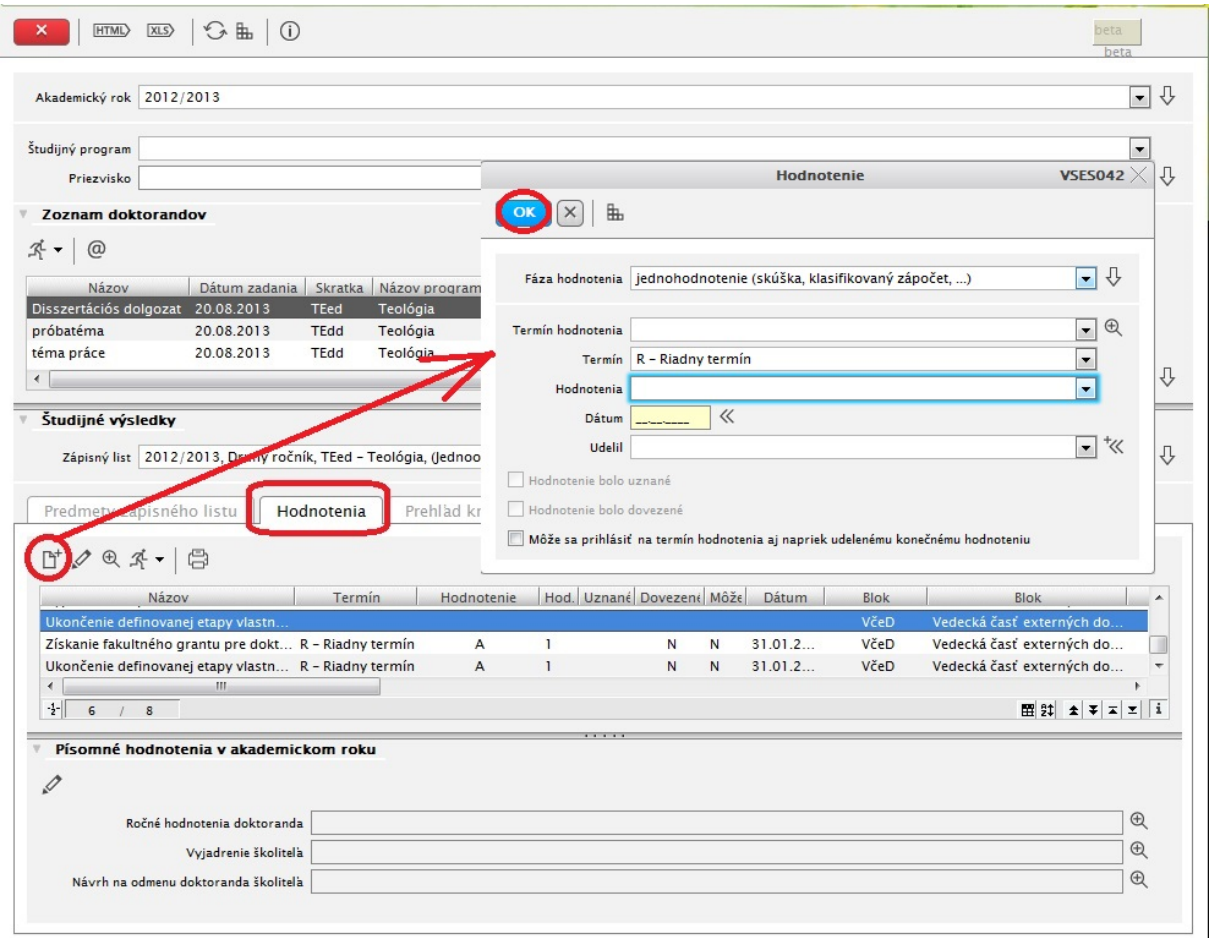

A témavezető a Tudományos rész és További aktivitások rész bármely tantárgyához beevidálhat értékelést, függetlenül attól, hogy az adott tantárgyhoz hozzá van-e rendelve oktatóként.

7. A témavezető írásos éves értékelést tud beevidálni a "Písomné hodnotenie v akademickom roku" résznél. A megnyíló ablakban lehetőség van az doktorandusz éves munkáját értékelni, javaslatot adni a továbbhaladást illetően (javasolja, nem javasolja), ill. indokolt esetben további ösztöndíj–jutalomra javaslatot adni.

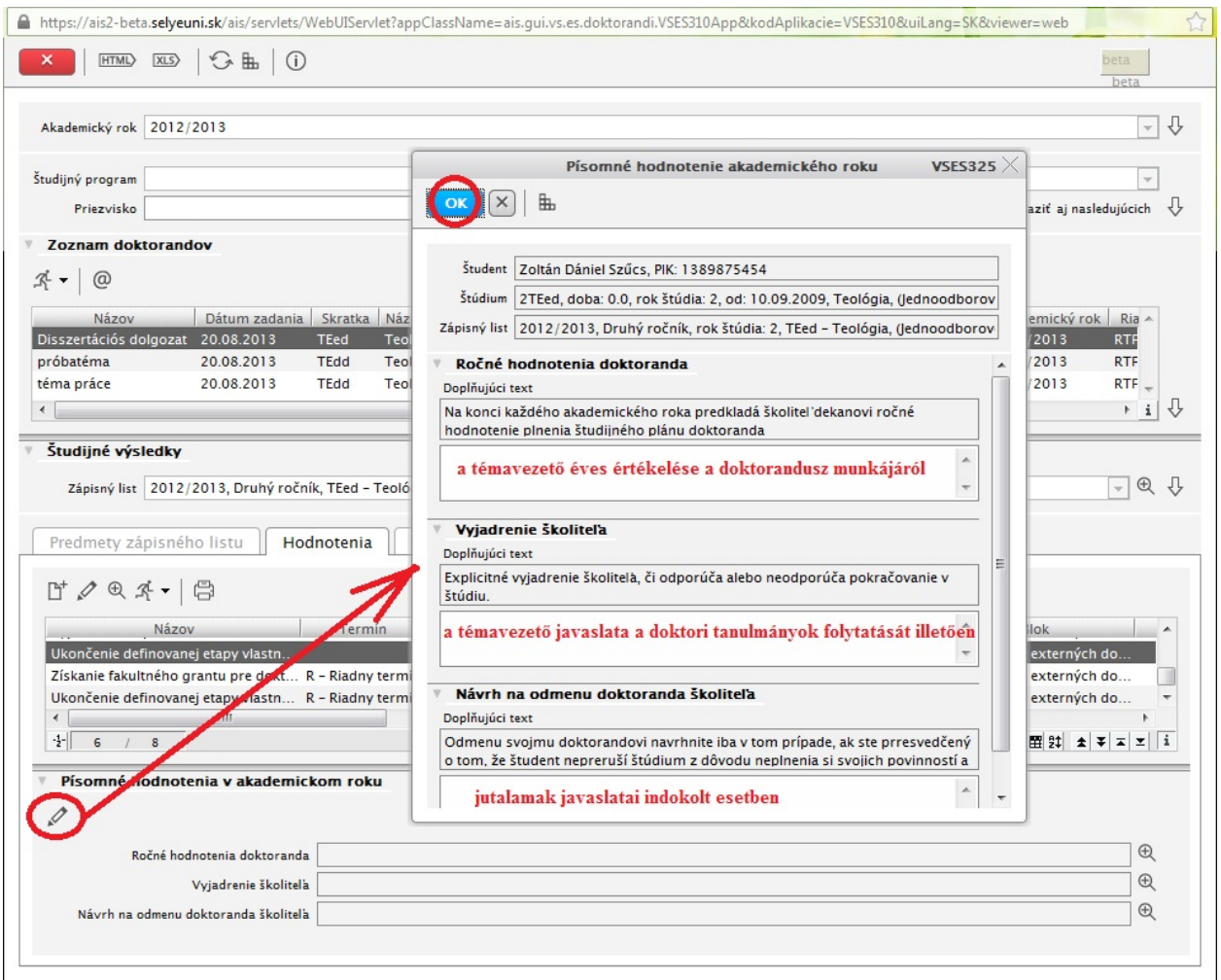

**A** Doktori tanulmányokat szabályozó általános irányelv (Všeobecné zásady doktorandského štúdia UJS) alapján a témavezető kötelessége minden évben ilyen írásos értékelést benyújtani a szakbizottság felé. (8-as cikkely 2c) pont)